## **Technologieeinsatz: Anwendungen linearer Funktionen**

**TI-Nspire** (Version 3.2)

ZB: Zwei Telefonanbieter wollen neue Kunden werben. Die Kosten setzen sich aus einer Grundgebühr und einem Minutentarif zusammen.

Anbieter A: Grundgebühr 14,90 €; 5 Cent pro Minute in fremde Netze

Anbieter B: Grundgebühr 9,90 €; 25 Cent pro Minute in fremde Netze

**1)** Stelle die beiden Kostenfunktionen in einem Diagramm dar.

**2)** Bei welcher Gesprächsdauer pro Monat sind die Kosten gleich?

**3)** Gib an, welcher Tarif abhängig von der Gesprächsdauer pro Monat der günstigere ist. Lösung:

**1)** Die Darstellung erfolgt in der **Graphs**-Applikation. Die Funktionsgleichungen werden nacheinander in der Eingabezeile eingegeben. Die Eingabezeile wird durch Drücken der

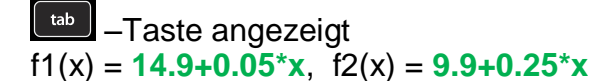

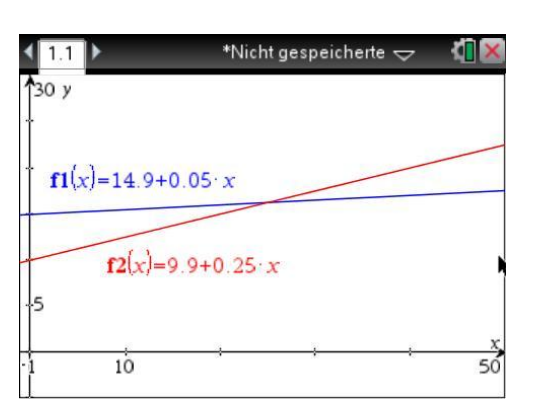

Fenstereinstellungen:

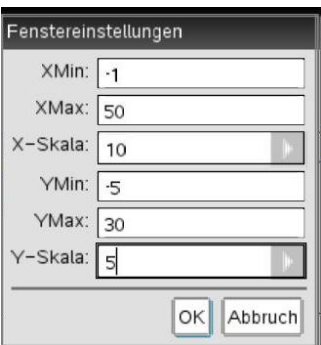

**2)** Die beiden Kosten sind gleich, wenn die beiden Funktionsgraphen einander schneiden. Dazu wird im Menü **8: Geometry**, **1: Punkte & Geraden**, **3: Schnittpunkt(e)** gewählt. Nachdem die Funktionsgraphen angeklickt wurden, wird der Schnittpunkt angezeigt.

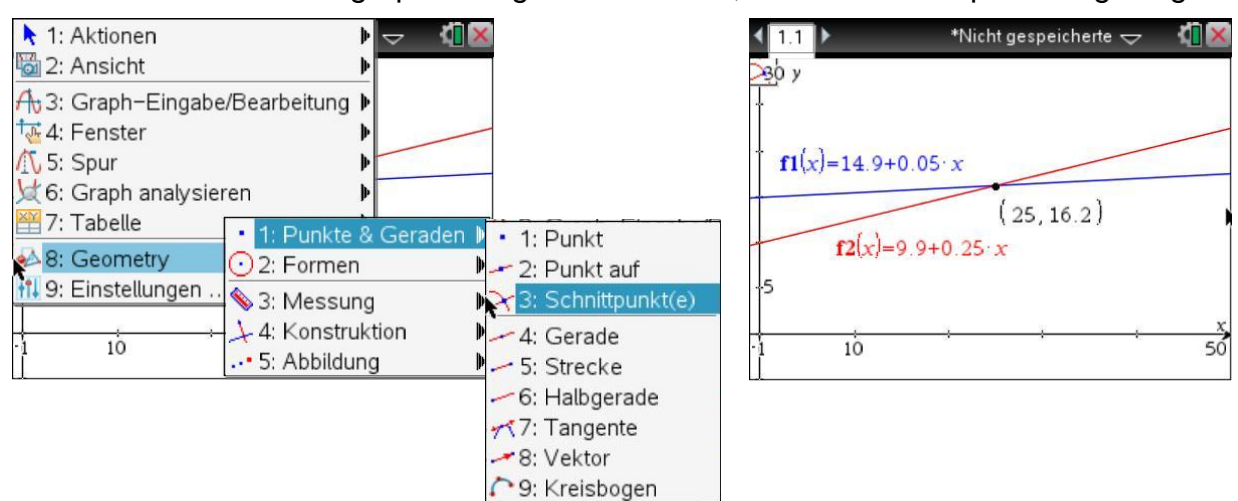

Die Kosten sind bei 25 Minuten gleich groß.

**3)** Bis zu einer Gesprächsdauer von 25 Minuten im Monat ist der Tarif von Anbieter B günstiger.

## Bemerkung:

Über das Menü **7: Tabelle**, **1: Tabelle mit geteiltem Bildschirm** wird die Wertetabelle angezeigt.

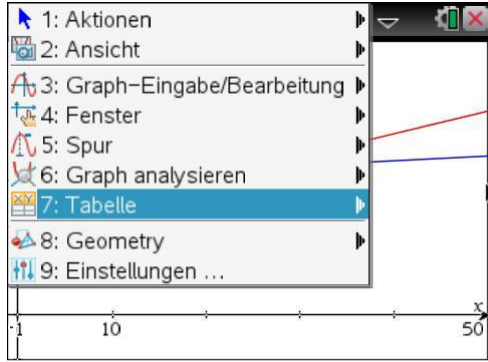

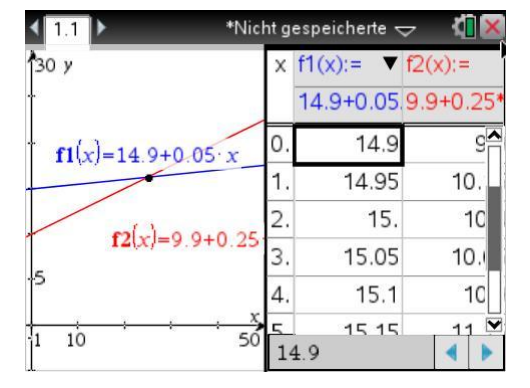

Die Schrittweite kann über Menü **2: Wertetabelle**, **5: Funktionseinstellungen bearbeiten** geändert werden.

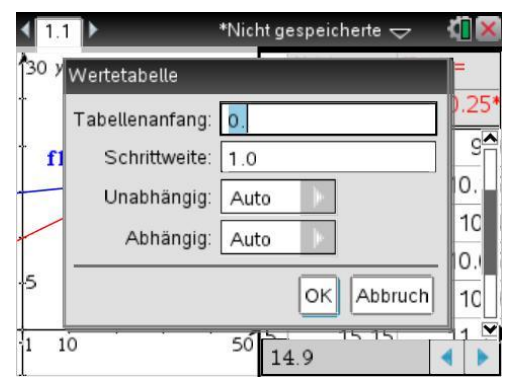

Aufgaben: Mathematik mit technischen Anwendungen 1, Seiten 195ff